Data Analytics Studio Core Concepts 1

# **DAS: Core Concepts**

**Date of Publish:** 2019-03-20

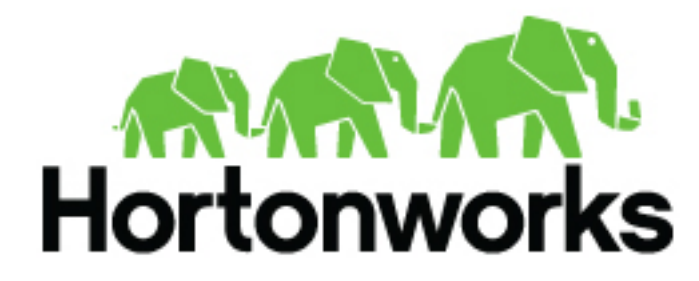

**<https://docs.hortonworks.com>**

## **Contents**

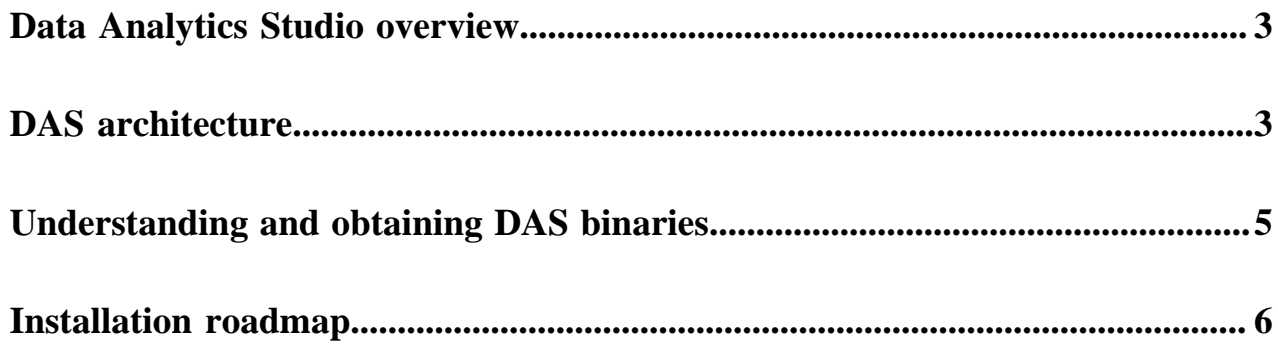

### <span id="page-2-0"></span>**Data Analytics Studio overview**

Data Analytics Studio (DAS) is an application that provides diagnostic tools and intelligent recommendations to make the business analysts self-sufficient and productive with Hive.

DAS helps you to perform operations on Hive tables and provides recommendations for optimizing the performance of your queries. With DAS, you can search for queries, compose and execute queries, manage databases to create and edit tables, view reports and recommendations to optimize the query performance.

#### **About DAS and DAS-Lite**

DAS has two variants: DAS and DAS-Lite. DAS-Lite is a subset of the full-featured version of DAS. The following features that are available in DAS are not available in DAS-Lite:

- Query optimization recommendation
- Query comparison
- Table optimization recommendation
- Read and write report
- Join report

Starting 1.2.0 onward, you have an option to use DAS/DAS-Lite with or without the Hortonworks DataPlane Platform. DataPlane (DP) serves as a management layer for your data clusters. For older releases of DAS, you need a DP deployment to use DAS.

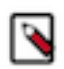

**Note:** DAS and DAS-Lite have the same release versions. However, the binaries for DAS and DAS-Lite are different for a given version. You must download the appropriate binary (DAS or DAS-LIte) depending on your purchase from Hortonworks before starting the installation.

## <span id="page-2-1"></span>**DAS architecture**

DAS cluster agent comprises of a DAS Webapp and an Event Processor. These components are installed on the Ambari cluster to use with DAS. Additionally, you can install the DAS-DP App within the DP environment, and it communicates with the DAS components within the cluster.

Following is a block diagram showing the various components in a typical DAS deployment:

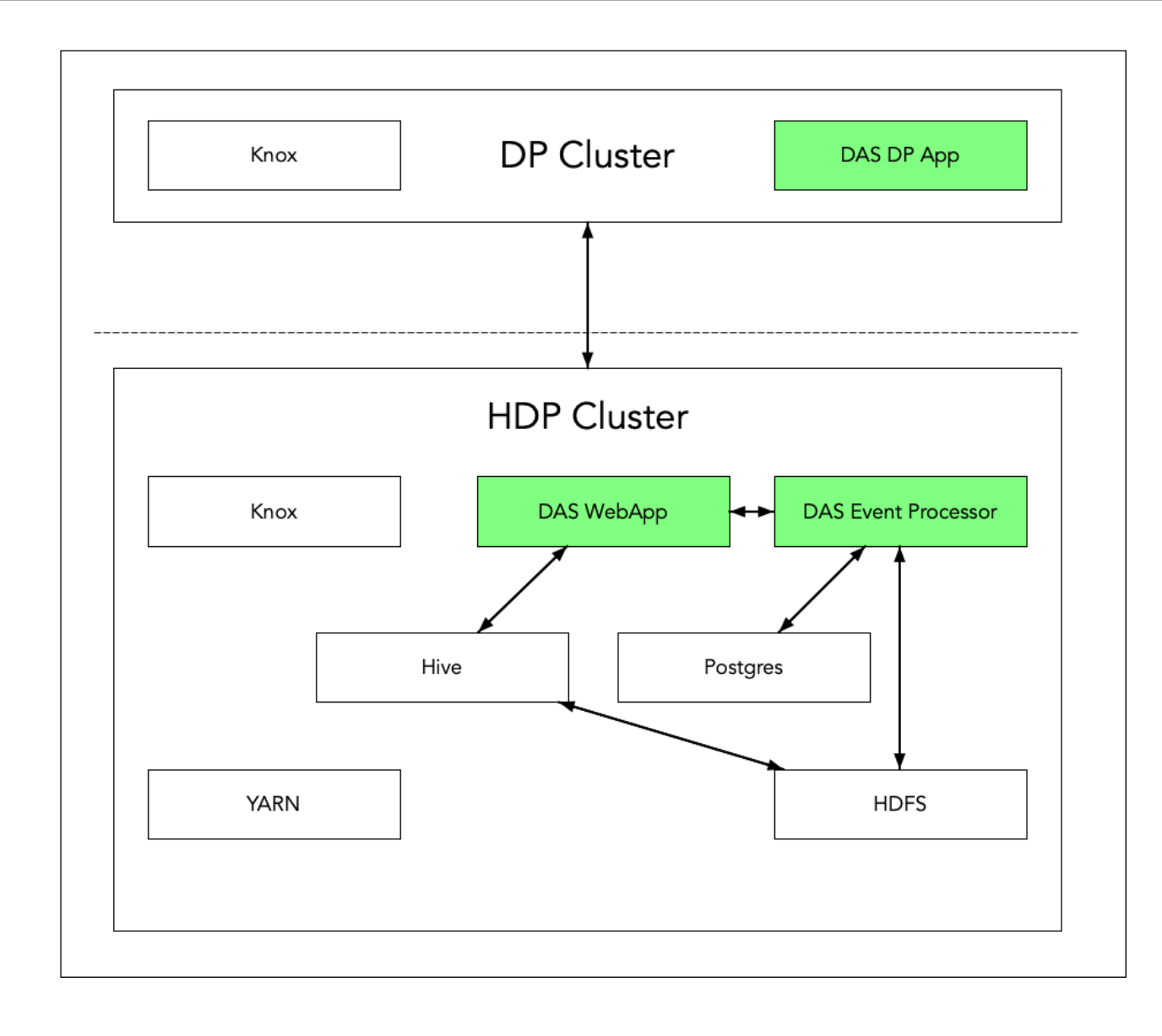

The DAS Webapp serves the DAS UI, and it should be on a machine that is accessible to your end users, or you should have a proxy setup to access the DAS UI.

### <span id="page-4-0"></span>**Understanding and obtaining DAS binaries**

You must download the DAS binaries from the Hortonworks Customer Portal by following the instructions provided as part of the subscription fulfillment process.

Make sure that you download the DAS/DAS-Lite binaries according to the HDP version and operating system as given in the following table. If you choose to use DP, then you'll need to download an additional tarball as outlined in a separate table.

#### **Table 1: Obtaining binaries: DAS deployed in a standalone cluster**

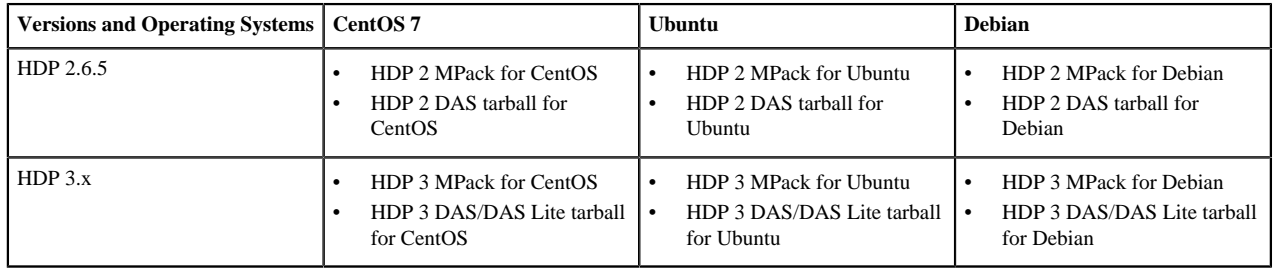

DAS is provided as RPMs in tarball repositories and as an Ambari Management Pack (MPack).

The DAS cluster components are installed in to your cluster using the Ambari MPack. The DAS cluster components are available for RHEL/CentOS/OEL 7, Debian 9 (HDP 3.x), and Ubuntu 16 platforms.

Optioanlly, you can install the DAS-DP App in to the DataPlane environment and is available for RHEL/CentOS/ OEL 7 and is for use on the DP Platform 1.2.0 or higher.

#### **Table 2: Obtaining binaries: DAS managed through DP**

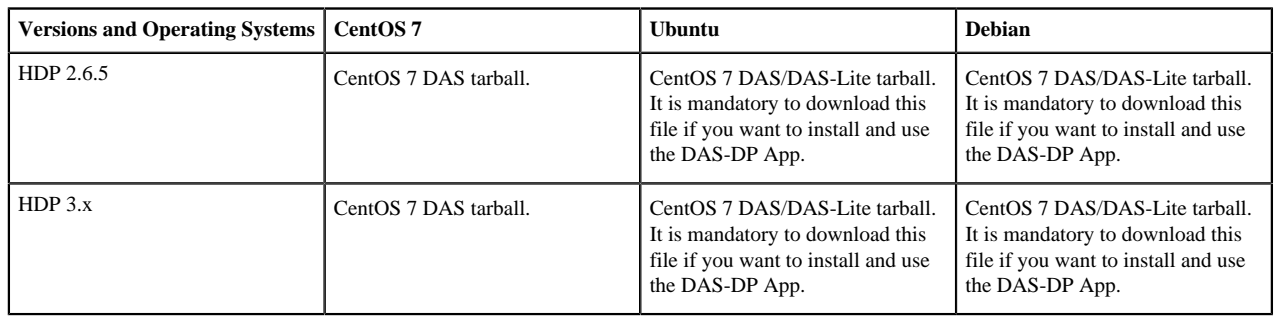

#### **Table 3: Supported platforms - DAS cluster components**

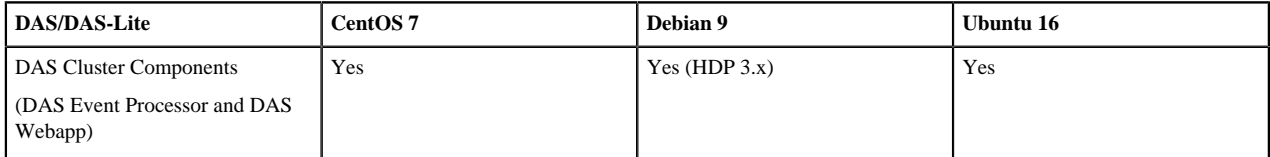

#### **Table 4: Supported platform - DAS-DP application**

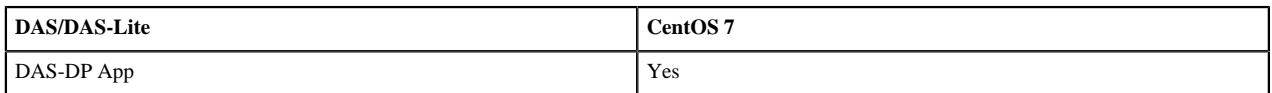

## <span id="page-5-0"></span>**Installation roadmap**

The DAS cluster components comprise of the DAS Webapp and a DAS Event Processor. These components are installed on the Ambari cluster to use with DAS. Optionally, you can install the DAS-DP App within the DataPlane environment. The DAS-DP App communicates with the DAS components within the cluster.

To install DAS/DAS-Lite, review the installation roadmap and follow the steps. We strongly encourage you to read the support requirements and the pre-installation tasks before you start the installation.

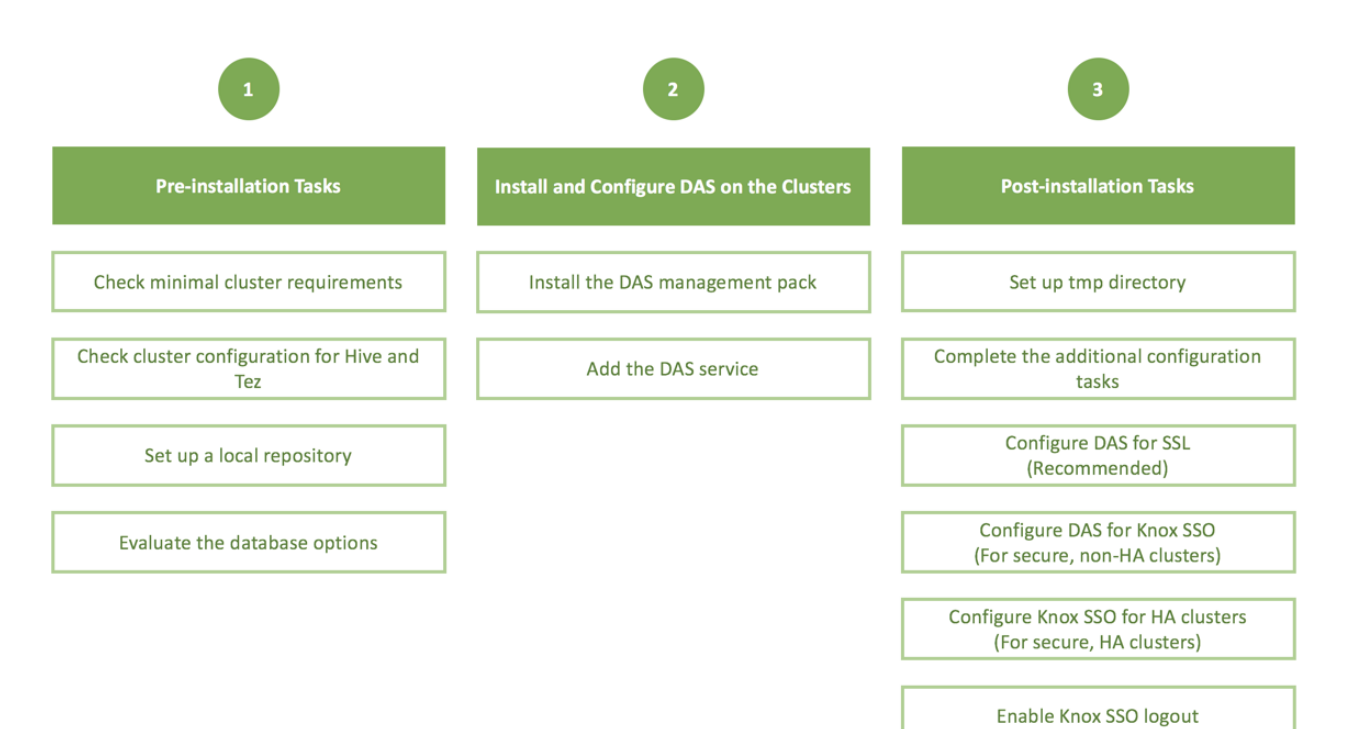

**7**

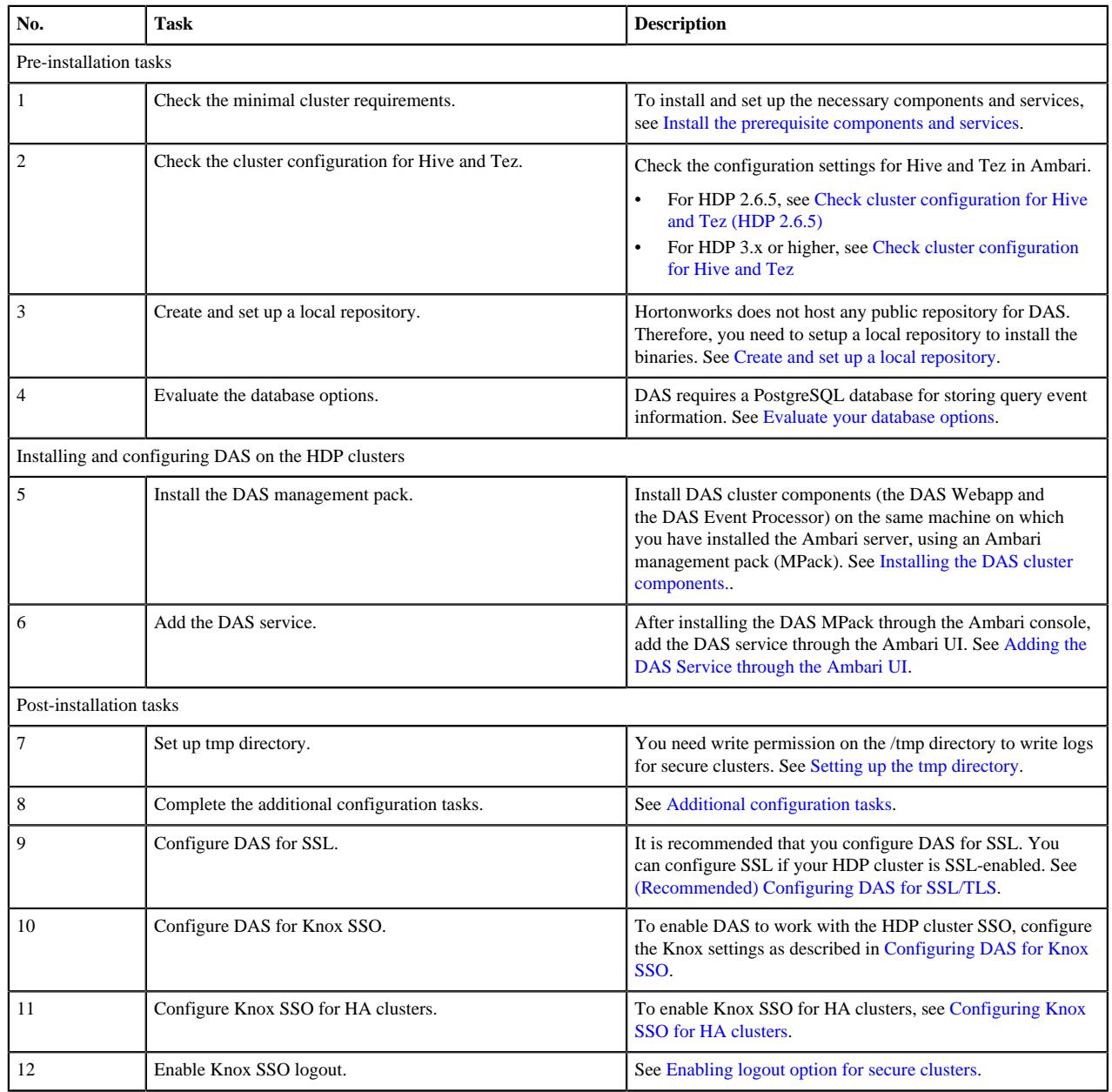

### **Table 5: DAS/DAS-Lite Installation Roadmap**